## CARE4 MODULE NAME: Printing your Rounds List

Physicians can print the Rounds list for writing notes, facilitating billing (if stickers are placed on the billing report to display Health Card Number), etc.

• When on the rounds list, select the Hamburger Button

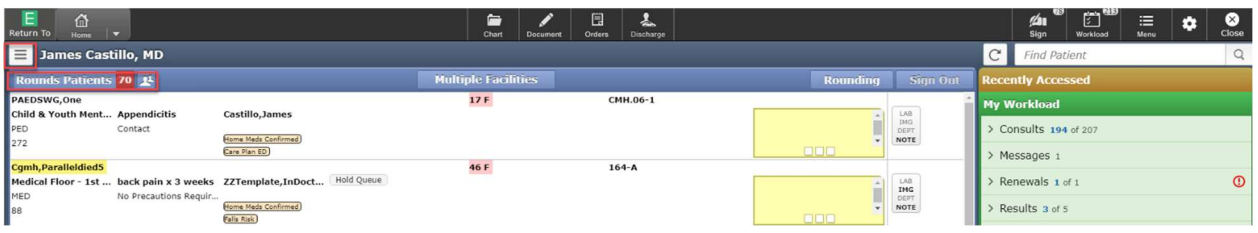

• Select the hamburger button and click report

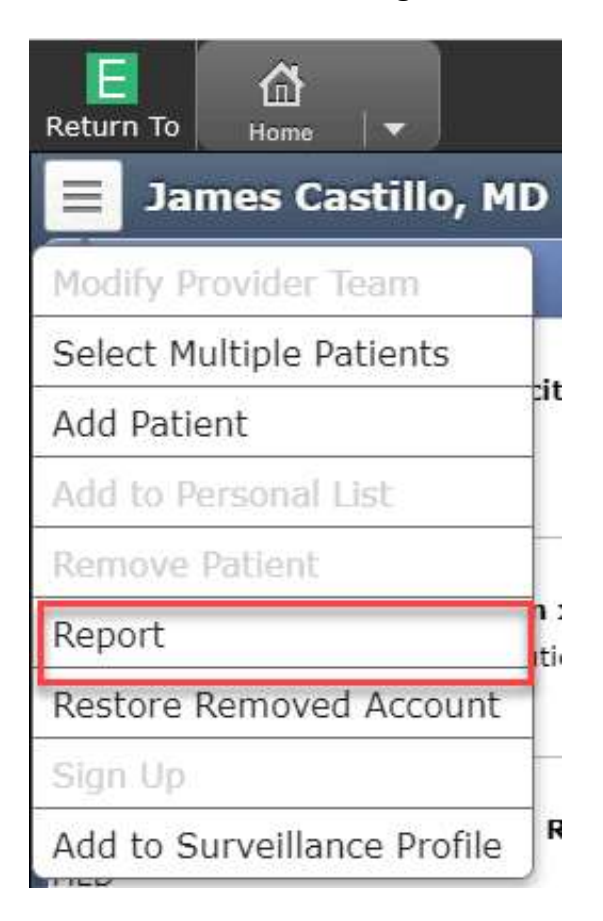

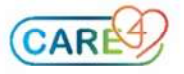

• Select the filters that you have access to: facility, list format, and the click Print

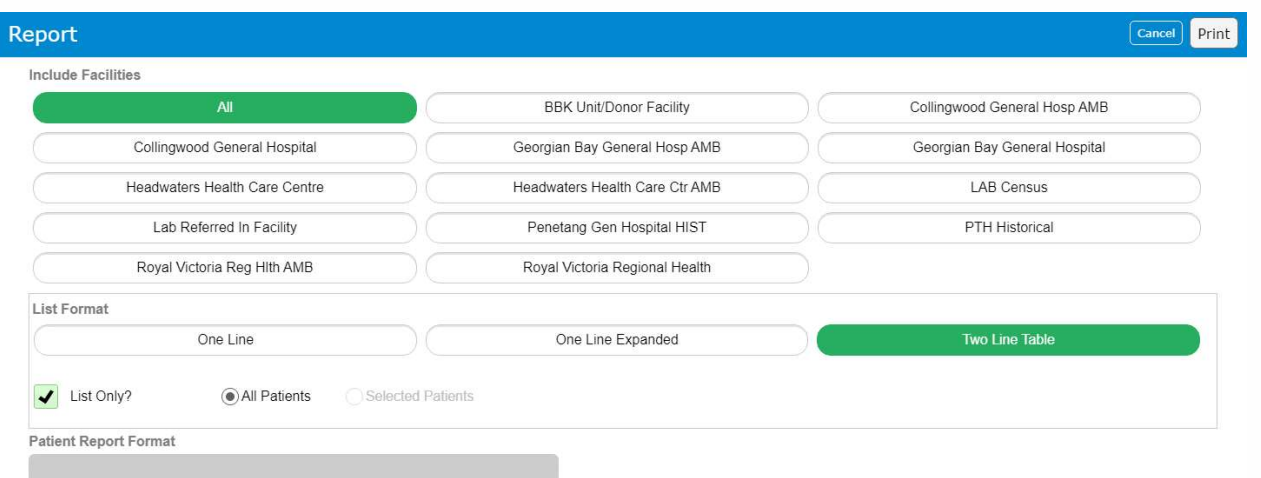

 Once the printer is selected you will have a report that you can use for taking notes, facilitating billing (alongside the patient sticker, etc.)

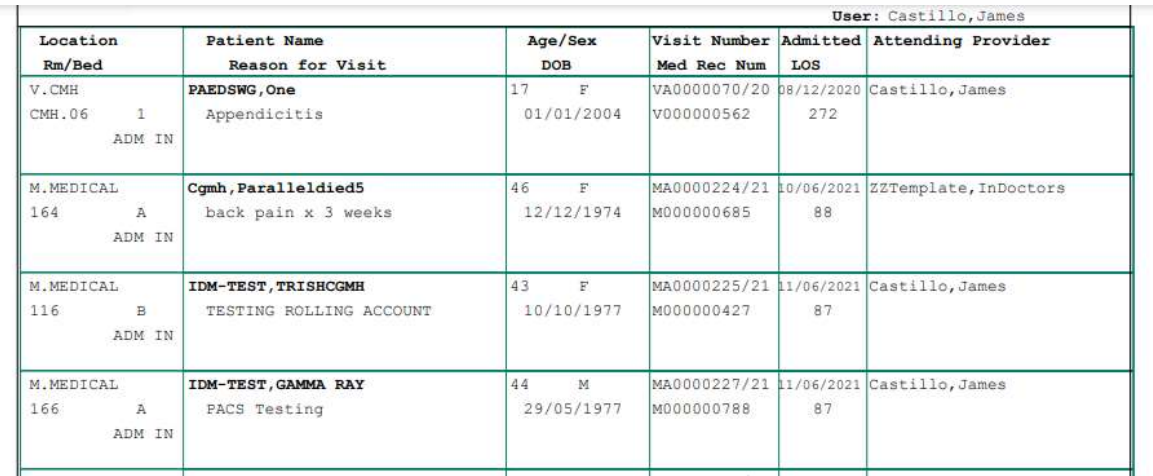

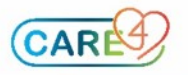